## **Tricefy** Step 1: Accepting Account Membership

Last Modified on 2024-02-07 13:14

Trice Imaging's Customer Success team will setup a welcome meeting to help get you started.

Before the meeting, we will create an account for your clinic and send you (or your account administrator) an invitation. After the Account Administrator accepts the invitation, they can send out additional invitations to staff or their IT [department.](http://www.tricefy.help/help/inviting-deleting-account-members)

Invitations are sent via email with a link that says, Accept Invitation. Clicking this link will prompt you to create your Tricefy user profile, including a display name and password.

Welcome to Tricefy

## The online platform for sharing and distributing medical imaging

You'll need a Tricefy account to view studies and participate in collaboration.

To create an account, please enter your name and select a password to associate with this email address

Passwords must contain at least:

- 8 characters
- · one upper-case letter
- one number
- · one special character

Your email address is

example@domain.com

You'll use this address to sign into Tricefy.

Full name

First Last Name

Password

Confirm password

□ I have read and accept the Tricefy User Agreement

Passwords must have a minimum of eight characters and contain at least one upper-case letter, one number, and one special character (any non-Latin alphanumeric character).

Next, you will be prompted to log into Tricefy using your email address and newly-created password. From this point forward, you can log into Tricefy from any device with a web browser, including tablets and phones.

A Getting Started screen will greet you after your initial login to help set up your computer and ultrasound system.

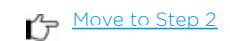

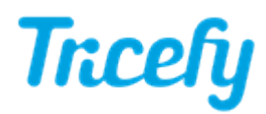